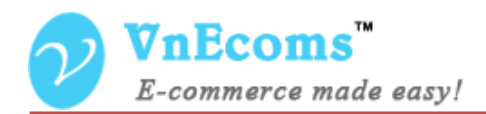

# **Product Flatrate Shipping**

# **USER MANUAL VER. 1.0.0**

© 2012-2013 www.vnecoms.com. All Rights Reserved..

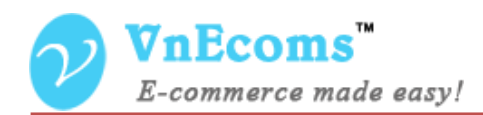

#### **Table of Contents**

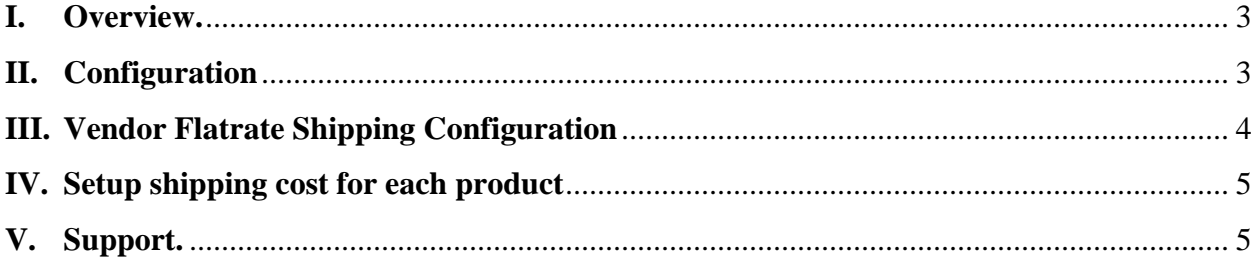

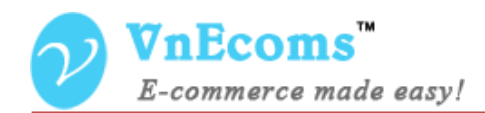

#### <span id="page-2-0"></span>**I. Overview.**

Product Flatrate Shipping is a new shipping method for marketplace extension that allows vendor to add shipping cost for each product based on countries. Vendor can also set the default rate for all products.

#### <span id="page-2-1"></span>**II. Configuration**

From admin cpanel go to menu System -> Configuration. Click to Shipping Methods tab. Click to "Vendor Shipping Product" to explain the field set.

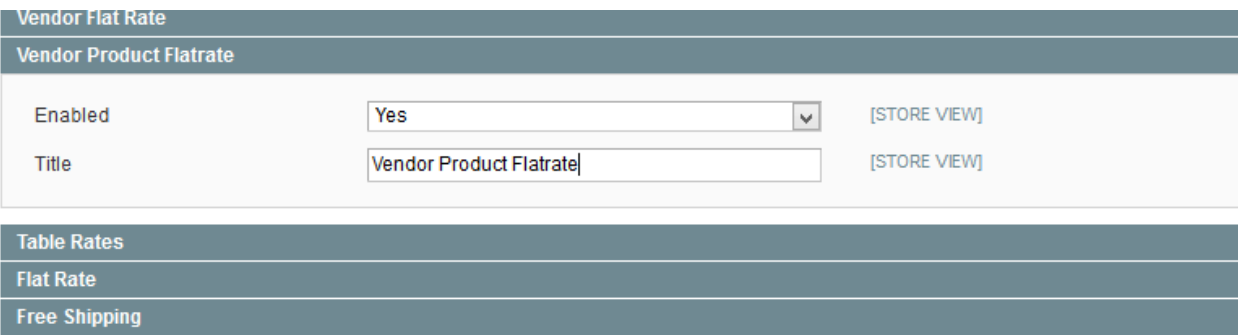

- Enabled: This option is used to activate or deactivate the shipping method.
- Title: The title of the shipping method.

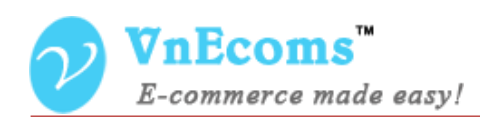

## <span id="page-3-0"></span>**III. Vendor Flatrate Shipping Configuration**

Vendor can click to Configuration top link then click to Shipping tab to setup his Product flatrate shipping.

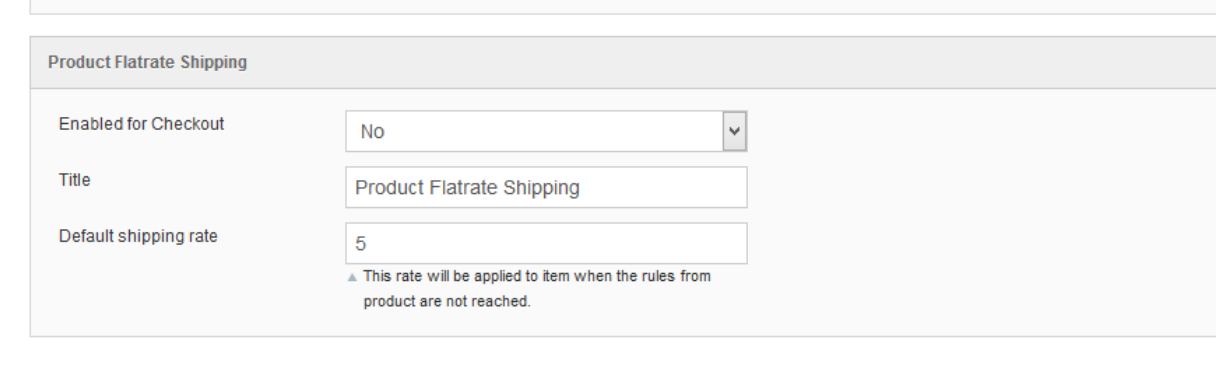

Here vendor can enable/disable the shipping method, set title for the method and set the default shipping cost for all products.

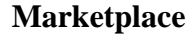

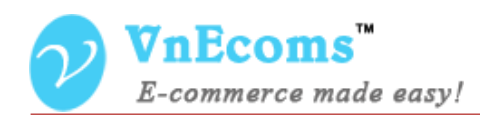

### <span id="page-4-0"></span>**IV. Setup shipping cost for each product**

From vendor cpanel, edit a product. There is new product field that allows vendor to setup shipping cost.

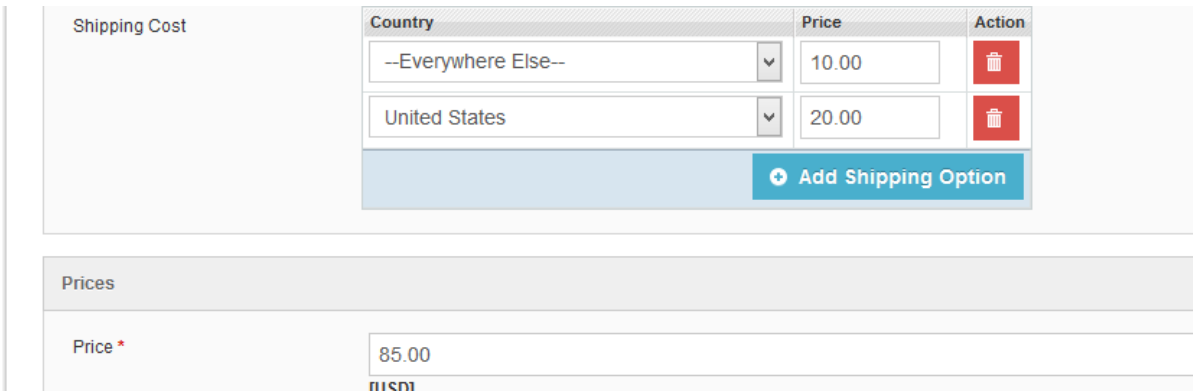

Just select the country and set the price for each row.

#### <span id="page-4-1"></span>**V. Support.**

If you need support or have questions directly related to Marketpace extension, please use our Online Message Form to contact our support team or send us an email at: [support@vnecoms.com.](mailto:support@vnecoms.com)

> Best Regards, **VnEcoms Team**